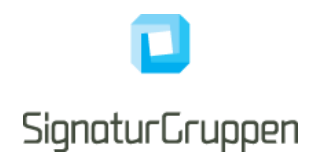

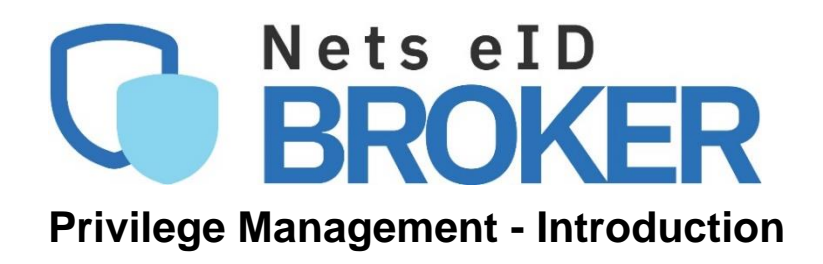

Version 1.0

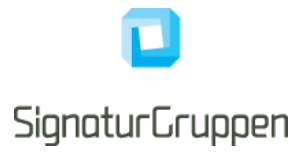

#### **Table of Contents**

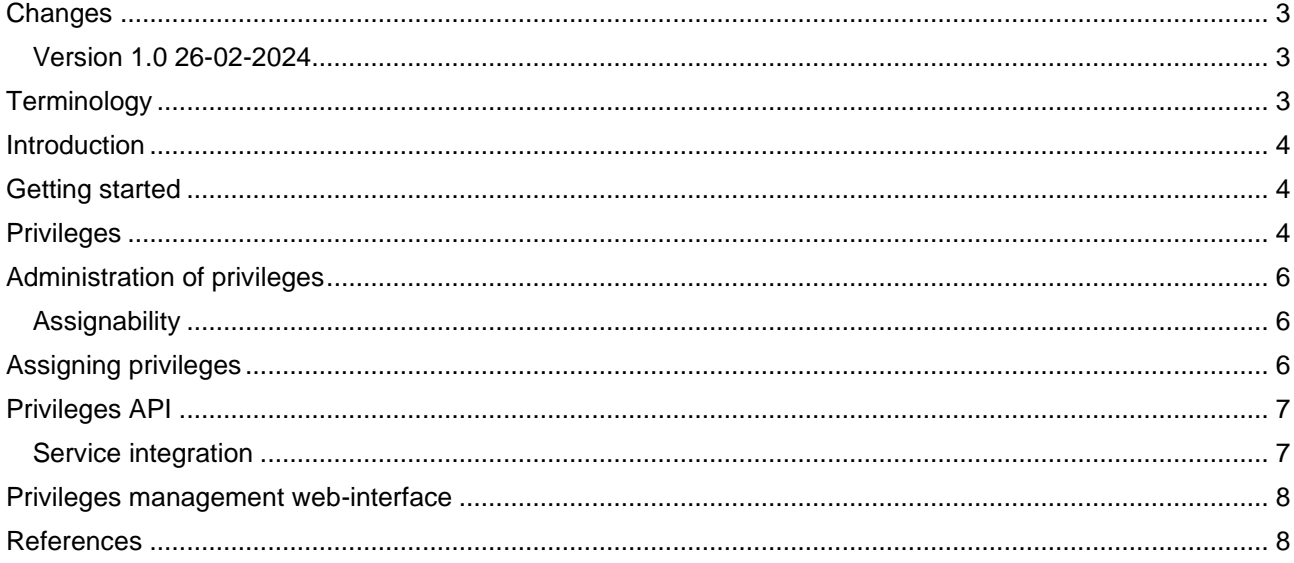

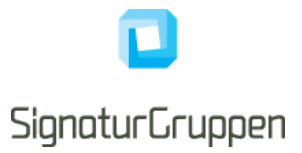

# <span id="page-2-0"></span>**Changes**

#### <span id="page-2-1"></span>**Version 1.0 26-02-2024**

• Updated document to version 1.0

# <span id="page-2-2"></span>**Terminology**

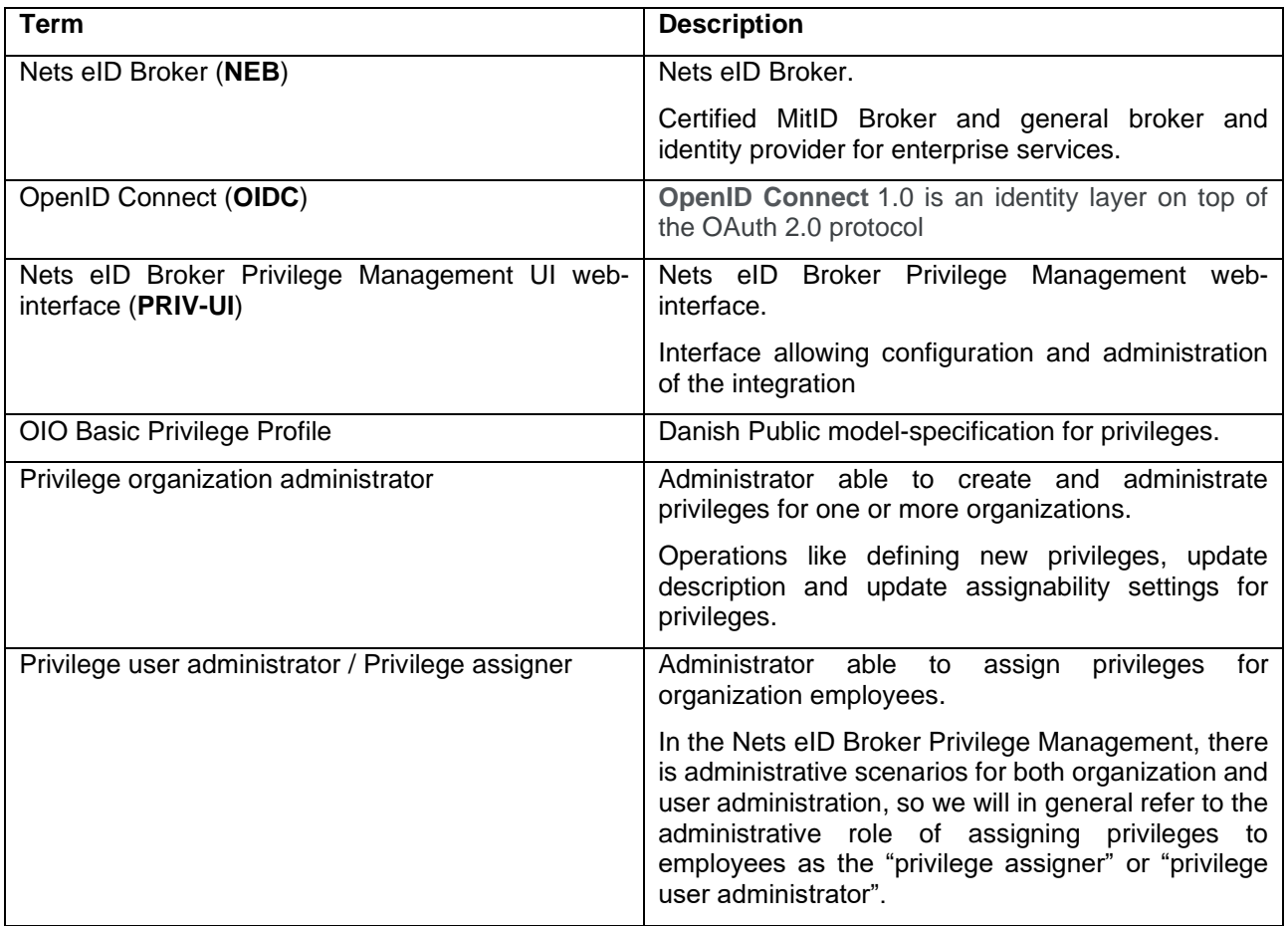

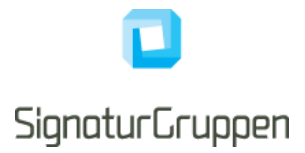

# <span id="page-3-0"></span>**Introduction**

This document is an introduction to Nets eID Broker Privilege Management (NeB-PM)

The intended audiences are Privilege administrators, IT developers and IT architects.

Nets eID Broker Privilege Management is a Privilege Management API and web-interface, that allows organizations to create and administrate privileges specific for their own services and allows organizations to assign privileges and roles to the employees of their organizations.

Both the API and the web-interface is tailored towards two overall usages

- Privilege organization administration
- Privilege user assignment

This document focuses on privilege administration and the integration for organizations that creates and administrates their own privileges.

### <span id="page-3-1"></span>**Getting started**

Privileges can be created and administrated through the API and/or via the web-interface. Signaturgruppen will help with the initial onboarding of API clients and administrative users for access to the API and webinterface.

As the system matures, processes will be introduced that help automate and control the onboarding of the various types of administrative and supporting roles that need access to the system, but initially it will be kept to a minimum to get the basics up and running.

# <span id="page-3-2"></span>**Privileges**

The privileges data model is based on the OIO Basic Privilege Profile [OIO-Priv-Profile], with support for organization scopes and privileges in first versions.

When a user has logged into a service using Nets eID Broker, then the retrieved access token can be used to get the privileges for the user, if the "privileges" scope has been specified for the login.

The returned JSON from the privileges API contains the identity of the end-user, the receiving organization and the list of privileges assigned to the end-user scoped to the receiving organization.

An example of privileges for a specific end-user who has been authenticated towards a service under the "Privileges Demo Organization", could be like:

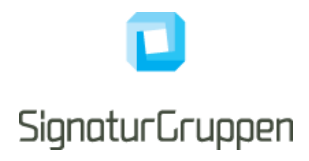

```
Ł
  "identity": {
    "idp": "mitid demo",
    "idp identity id": "tuetest1"
  \}"client organization": {
    "id": "afa009de-d523-437c-8cc0-9b4208d7f2c6",
    "name": "Privileges Demo Organization",
    "cvr": "DK00000002"
  \mathbf{r}"privilege scopes": [
    €
      "organization id": "84e11a16-d93b-48a6-8dad-bf5ef26f31be",
      "organization cvr": "DK29915938",
      "organization name": "Signaturgruppen A/S",
      "privileges": [
          "id": "db4fbc0e-9d04-4c3c-5bd6-08dad14a0997",
          "name": "Supporter"
        \},
        \overline{\mathcal{X}}"id": "ec94f8bc-f38d-4abc-76c8-08dad14a2dfc",
          "name": "Revisor"
        -1
      1
    \},
    \overline{f}"organization id": "afa009de-d523-437c-8cc0-9b4208d7f2c6",
      "organization cvr": "DK00000002",
      "organization name": "Privileges Demo Organization",
      "privileges": [
          "id": "24c7a2ab-492d-4d4c-76c9-08dad14a2dfc",
           "name": "Administrator"
        \},
        ł
          "id": "db4fbc0e-9d04-4c3c-5bd6-08dad14a0997",
          "name": "Supporter"
      1
  1
\mathcal{E}
```
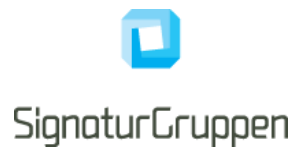

# <span id="page-5-0"></span>**Administration of privileges**

It is possible to create and administrate privileges using the API or web-interface.

The core functionality contains possibility to create privileges consisting of

- Name
- Description and information
- Assignability
- ID (automatically created, GUID)
- Owning organization id (automatically set, GUID)

After creation, a privilege description and assignability can be modified using API or the web-interface, but the owning organization, id and name is not changeable.

#### <span id="page-5-1"></span>**Assignability**

The assignability of a privilege refers to the audience of privilege user administrators able to see and assign these privileges when using the API or web-interface as a privilege assigner.

Assignability variants:

- Private: Only assignable by owning organization
- Public: Any privilege user administrator may see and assign the privilege to own employees
- Whitelist: Only owning organization and privilege user administrator specifically whitelisted can see and assign this privilege.

If the assigning organization is no longer whitelisted, the assignment is no longer active. The assignment is still visible for the organization who made the assignment so that this can still be deleted, and it may become active again later, if the assigning organization is again whitelisted.

If an assignment is not active, it will not be returned when listing "runtime" privileges for a specific end-user and thus is not listed for an authenticated user.

# <span id="page-5-2"></span>**Assigning privileges**

A privilege administrator can assign privileges to the employees of one or more organizations.

A privilege administrator for "test-org" can list and assign privileges conforming to:

- Privileges created by test-org
- Privileges with public assignability
- Privileges with test-org whitelisted assignability

A privilege administrator is always able to lookup and see all assigned privileges made by the respective organization, unless the privilege has been deleted, for which all assignments for this privilege will be deleted as well.

The available privileges will be listed under the owning organizations and will include the description field for each privilege.

At runtime, a change in privilege state or assignability will dynamically affect the output of assigned privileges to end-users, when checking their assigned privileges, such that these returned assignments always conforms to the current state of the assignments and takes assignability into account.

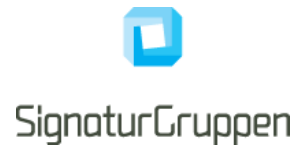

# <span id="page-6-0"></span>**Privileges API**

The privileges API implements the full functionality of the Nets eID Broker Privilege Management ecosystem and can be used by all roles of the integration as a compliment or replacement for using the web-interface.

Getting runtime privileges for end-users can only be achieved using the API.

The API is documented using Swagger, which can be found (when ready), at:

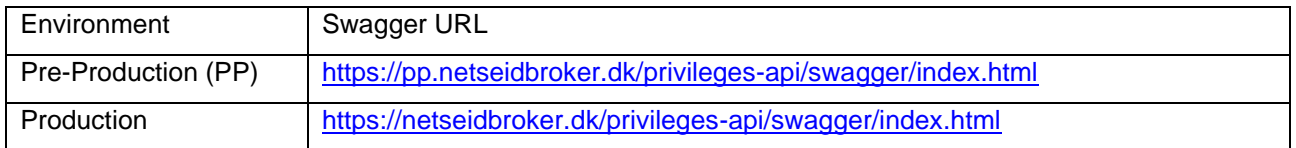

#### <span id="page-6-1"></span>**Service integration**

The API integration (system to system) is done using the OAuth Client Credentials flow using a secure client with a client ID and a client secret (shared secret or asymmetric keys) to retrieve a bearer token (service token), then enabling calling the privileges API.

Onboarding of the API clients will be facilitated by Signaturgruppen or by the integrating organizations in the Nets eID Broker Administrative web-interface when access to this interface has been granted.

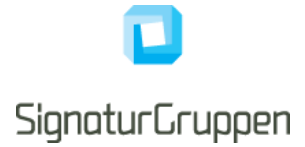

To retrieve a valid service token (bearer token) for the privileges API, invoke the Client Credentials flow with standard Token endpoint (Client Credentials) parameters and setting the scope parameter to include "privileges\_api".

Technical documentation for the integration to Nets eID Broker Privilege Management is found at

<https://signaturgruppen-a-s.github.io/privilege-management-docs/>

### <span id="page-7-0"></span>**Privileges management web-interface**

The privileges management web-interface contains the functionality needed by both privileges administrators and privilege assigners and will in time offer functionality to help onboard both small and large organizations into the Nets eID Broker Privilege Management eco-system.

All core functionalities can also be accessed via API directly, but some workflows and onboarding processes will require the use of the web-interface.

The privileges management web-interface will automatically adapt to the privileges of the user logging in and thus allow tailored usage of the different work-roles for the privilege setup.

The web-interface can be found (when ready), at:

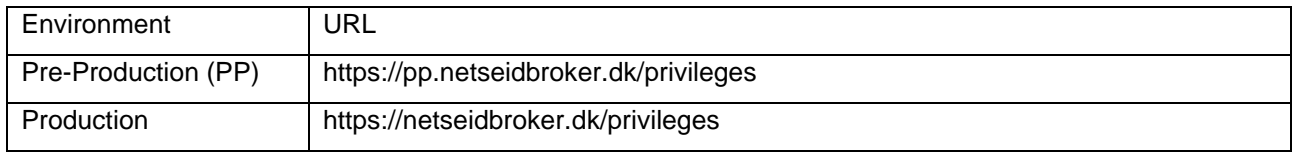

It will be possible to login with NemID and MitID Erhverv employee identities, as well as a special "MitID Demo" login available in the test environment.

### <span id="page-7-1"></span>**References**

1. [OIO-Priv-Profile]: "OIO Basic Privilege Profile": https://digst.dk/media/20999/oiosaml-basic-privilegeprofile-1\_2.pdf